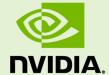

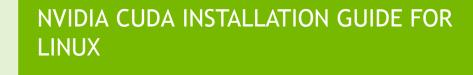

DU-05347-001\_v9.0 | September 2017

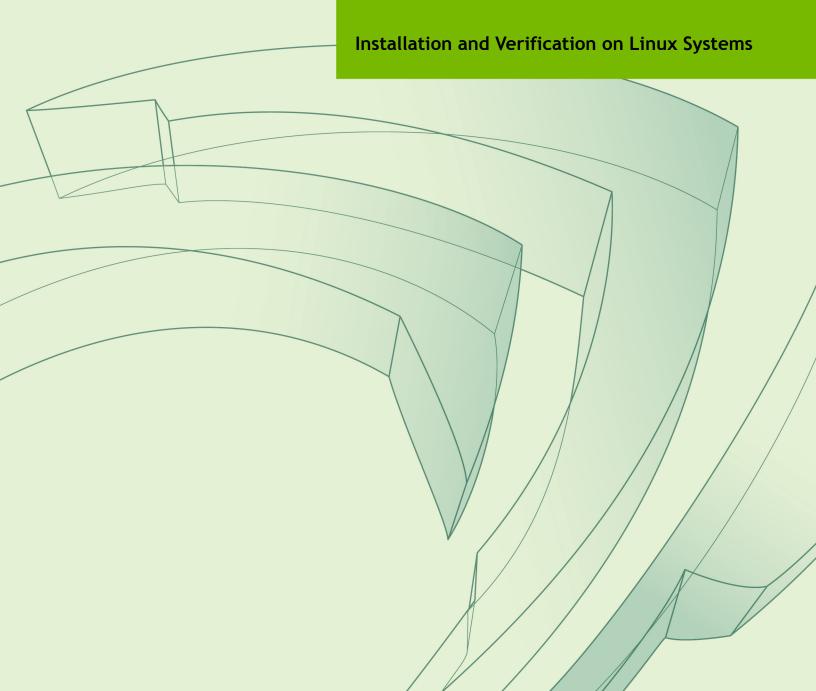

## **TABLE OF CONTENTS**

| Chapter 1. Introduction                                                                  | 1    |
|------------------------------------------------------------------------------------------|------|
| 1.1. System Requirements                                                                 | 1    |
| 1.2. About This Document                                                                 | 2    |
| Chapter 2. Pre-installation Actions                                                      | 3    |
| 2.1. Verify You Have a CUDA-Capable GPU                                                  | 3    |
| 2.2. Verify You Have a Supported Version of Linux                                        | 4    |
| 2.3. Verify the System Has gcc Installed                                                 | 4    |
| 2.4. Verify the System has the Correct Kernel Headers and Development Packages Installed | 4    |
| 2.5. Choose an Installation Method                                                       | 6    |
| 2.6. Download the NVIDIA CUDA Toolkit                                                    | 6    |
| 2.7. Handle Conflicting Installation Methods                                             | 6    |
| Chapter 3. Package Manager Installation                                                  | 8    |
| 3.1. Overview                                                                            | 8    |
| 3.2. Redhat/CentOS                                                                       | 8    |
| 3.3. Fedora                                                                              | 9    |
| 3.4. SLES                                                                                | . 10 |
| 3.5. OpenSUSE                                                                            | . 11 |
| 3.6. Ubuntu                                                                              | . 11 |
| 3.7. Additional Package Manager Capabilities                                             | .12  |
| 3.7.1. Available Packages                                                                | . 12 |
| 3.7.2. Package Upgrades                                                                  | . 12 |
| 3.7.3. Meta Packages                                                                     | . 13 |
| Chapter 4. Runfile Installation                                                          | . 14 |
| 4.1. Overview                                                                            | . 14 |
| 4.2. Installation                                                                        | .14  |
| 4.3. Disabling Nouveau                                                                   | . 16 |
| 4.3.1. Fedora                                                                            | .16  |
| 4.3.2. RHEL/CentOS                                                                       | . 16 |
| 4.3.3. OpenSUSE                                                                          | . 16 |
| 4.3.4. SLES                                                                              | . 17 |
| 4.3.5. Ubuntu                                                                            | . 17 |
| 4.4. Device Node Verification                                                            | . 17 |
| 4.5. Advanced Options                                                                    | . 18 |
| 4.6. Uninstallation                                                                      | . 20 |
| Chapter 5. Cluster Management Packages                                                   | .21  |
| 5.1. Overview                                                                            | . 21 |
| Chapter 6. CUDA Cross-Platform Environment                                               | . 22 |
| 6.1. CUDA Cross-Platform Installation.                                                   | . 22 |
| 6.2. CUDA Cross-Platform Samples                                                         | .23  |
| TARGET ARCH                                                                              | 23   |

| TARGET_OS                                                                                                | . 23 |
|----------------------------------------------------------------------------------------------------|------|
| TARGET_FS                                                                                                | . 24 |
| Copying Libraries                                                                                        | . 24 |
| 6.3. Nsight Eclipse Edition                                                                              | . 24 |
| Chapter 7. Post-installation Actions                                                                     | . 25 |
| 7.1. Mandatory Actions                                                                                   | 25   |
| 7.1.1. Environment Setup                                                                                 | 25   |
| 7.2. Recommended Actions                                                                                 | 25   |
| 7.2.1. Install Writable Samples                                                                          | . 26 |
| 7.2.2. Verify the Installation                                                                           | . 26 |
| 7.2.2.1. Verify the Driver Version                                                                       | . 26 |
| 7.2.2.2. Compiling the Examples                                                                          | . 26 |
| 7.2.2.3. Running the Binaries                                                                            | . 26 |
| 7.2.3. Install Nsight Eclipse Plugins                                                                    | 28   |
| 7.3. Optional Actions                                                                                    | . 28 |
| 7.3.1. Install Third-party Libraries                                                                     | . 28 |
| 7.3.2. Install the source code for cuda-gdb                                                              | . 29 |
| Chapter 8. Advanced Setup                                                                                | . 30 |
| Chapter 9. Frequently Asked Questions                                                                    | . 34 |
| How do I install the Toolkit in a different location?                                                    | . 34 |
| Why do I see "nvcc: No such file or directory" when I try to build a CUDA application?                   | . 34 |
| Why do I see "error while loading shared libraries: <lib name="">: cannot open shared object file:</lib> |      |
| No such file or directory" when I try to run a CUDA application that uses a CUDA library?                | 34   |
| Why do I see multiple "404 Not Found" errors when updating my repository meta-data on                    |      |
| Ubuntu?                                                                                                  | 35   |
| How can I tell X to ignore a GPU for compute-only use?                                                   | . 35 |
| Why doesn't the cuda-repo package install the CUDA Toolkit and Drivers?                                  |      |
| How do I get CUDA to work on a laptop with an iGPU and a dGPU running Ubuntu14.04?                       | . 35 |
| What do I do if the display does not load, or CUDA does not work, after performing a system              |      |
| update?                                                                                                  | . 36 |
| How do I install a CUDA driver with a version less than 367 using a network repo?                        |      |
| How do I install an older CUDA version using a network repo?                                             | 36   |
| Chanter 10 Additional Considerations                                                                     | 38   |

# Chapter 1. INTRODUCTION

CUDA<sup>®</sup> is a parallel computing platform and programming model invented by NVIDIA. It enables dramatic increases in computing performance by harnessing the power of the graphics processing unit (GPU).

CUDA was developed with several design goals in mind:

- Provide a small set of extensions to standard programming languages, like C, that enable a straightforward implementation of parallel algorithms. With CUDA C/C++, programmers can focus on the task of parallelization of the algorithms rather than spending time on their implementation.
- Support heterogeneous computation where applications use both the CPU and GPU. Serial portions of applications are run on the CPU, and parallel portions are offloaded to the GPU. As such, CUDA can be incrementally applied to existing applications. The CPU and GPU are treated as separate devices that have their own memory spaces. This configuration also allows simultaneous computation on the CPU and GPU without contention for memory resources.

CUDA-capable GPUs have hundreds of cores that can collectively run thousands of computing threads. These cores have shared resources including a register file and a shared memory. The on-chip shared memory allows parallel tasks running on these cores to share data without sending it over the system memory bus.

This guide will show you how to install and check the correct operation of the CUDA development tools.

## 1.1. System Requirements

To use CUDA on your system, you will need the following installed:

- CUDA-capable GPU
- ► A supported version of Linux with a gcc compiler and toolchain
- NVIDIA CUDA Toolkit (available at http://developer.nvidia.com/cuda-downloads)

The CUDA development environment relies on tight integration with the host development environment, including the host compiler and C runtime libraries, and

is therefore only supported on distribution versions that have been qualified for this CUDA Toolkit release.

Table 1 Native Linux Distribution Support in CUDA 9.0

| Distribution       | Kernel | GCC              | GLIBC  | ICC  | PGI  | XLC    | CLANG |
|--------------------|--------|------------------|--------|------|------|--------|-------|
|                    | -      | x86 <sub>.</sub> | _64    |      |      |        |       |
| RHEL 7.x           | 3.10   | 4.8.5            | 2.17   |      |      |        |       |
| RHEL 6.x           | 2.6.32 | 4.4.7            | 2.12   |      |      |        |       |
| CentOS 7.x         | 3.10   | 4.8.5            | 2.17   |      |      |        |       |
| CentOS 6.x         | 2.6.32 | 4.4.7            | 2.12   |      |      |        |       |
| Fedora 25          | 4.8.8  | 6.2.1            | 2.24-3 | 17.0 | 17.1 | NO     | 3.9   |
| OpenSUSE Leap 42.2 | 4.4.27 | 4.8              | 2.22   |      |      |        |       |
| SLES 12 SP2        | 4.4.21 | 4.8.5            | 2.22   |      |      |        |       |
| Ubuntu 17.04       | 4.9.0  | 6.3.0            | 2.24-3 |      |      |        |       |
| Ubuntu 16.04       | 4.4    | 5.3.1            | 2.23   |      |      |        |       |
| POWER8(*)          |        |                  |        |      |      |        |       |
| RHEL 7.x           | 3.10   | 4.8.5            | 2.17   | NO   | 17.1 | 13.1.5 | NO    |
| Ubuntu 16.04       | 4.4    | 5.3.1            | 2.23   | NO   | 17.1 | 13.1.5 | NO    |

<sup>(\*)</sup> Only the Tesla P100 GPU is supported for CUDA 9.0 on POWER8.

## 1.2. About This Document

This document is intended for readers familiar with the Linux environment and the compilation of C programs from the command line. You do not need previous experience with CUDA or experience with parallel computation. Note: This guide covers installation only on systems with X Windows installed.

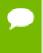

Many commands in this document might require *superuser* privileges. On most distributions of Linux, this will require you to log in as root. For systems that have enabled the sudo package, use the sudo prefix for all necessary commands.

# Chapter 2. PRE-INSTALLATION ACTIONS

Some actions must be taken before the CUDA Toolkit and Driver can be installed on Linux:

- Verify the system has a CUDA-capable GPU.
- Verify the system is running a supported version of Linux.
- Verify the system has gcc installed.
- Verify the system has the correct kernel headers and development packages installed.
- Download the NVIDIA CUDA Toolkit.
- Handle conflicting installation methods.

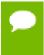

You can override the install-time prerequisite checks by running the installer with the -override flag. Remember that the prerequisites will still be required to use the NVIDIA CUDA Toolkit.

## 2.1. Verify You Have a CUDA-Capable GPU

To verify that your GPU is CUDA-capable, go to your distribution's equivalent of System Properties, or, from the command line, enter:

\$ lspci | grep -i nvidia

If you do not see any settings, update the PCI hardware database that Linux maintains by entering update-pciids (generally found in /sbin) at the command line and rerun the previous lspci command.

If your graphics card is from NVIDIA and it is listed in http://developer.nvidia.com/cuda-gpus, your GPU is CUDA-capable.

The Release Notes for the CUDA Toolkit also contain a list of supported products.

# 2.2. Verify You Have a Supported Version of Linux

The CUDA Development Tools are only supported on some specific distributions of Linux. These are listed in the CUDA Toolkit release notes.

To determine which distribution and release number you're running, type the following at the command line:

```
$ uname -m && cat /etc/*release
```

You should see output similar to the following, modified for your particular system:

```
x86_64
Red Hat Enterprise Linux Workstation release 6.0 (Santiago)
```

The **x86\_64** line indicates you are running on a 64-bit system. The remainder gives information about your distribution.

# 2.3. Verify the System Has gcc Installed

The **gcc** compiler is required for development using the CUDA Toolkit. It is not required for running CUDA applications. It is generally installed as part of the Linux installation, and in most cases the version of gcc installed with a supported version of Linux will work correctly.

To verify the version of gcc installed on your system, type the following on the command line:

```
$ gcc --version
```

If an error message displays, you need to install the *development tools* from your Linux distribution or obtain a version of **gcc** and its accompanying toolchain from the Web.

# 2.4. Verify the System has the Correct Kernel Headers and Development Packages Installed

The CUDA Driver requires that the kernel headers and development packages for the running version of the kernel be installed at the time of the driver installation, as well whenever the driver is rebuilt. For example, if your system is running kernel version 3.17.4-301, the 3.17.4-301 kernel headers and development packages must also be installed.

While the Runfile installation performs no package validation, the RPM and Deb installations of the driver will make an attempt to install the kernel header and development packages if no version of these packages is currently installed. However, it will install the latest version of these packages, which may or may not match the version of the kernel your system is using. **Therefore, it is best to manually ensure the** 

correct version of the kernel headers and development packages are installed prior to installing the CUDA Drivers, as well as whenever you change the kernel version.

The version of the kernel your system is running can be found by running the following command:

```
$ uname -r
```

This is the version of the kernel headers and development packages that must be installed prior to installing the CUDA Drivers. This command will be used multiple times below to specify the version of the packages to install. Note that below are the common-case scenarios for kernel usage. More advanced cases, such as custom kernel branches, should ensure that their kernel headers and sources match the kernel build they are running.

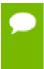

If you perform a system update which changes the version of the linux kernel being used, make sure to rerun the commands below to ensure you have the correct kernel headers and kernel development packages installed. Otherwise, the CUDA Driver will fail to work with the new kernel.

#### RHEL/CentOS

The kernel headers and development packages for the currently running kernel can be installed with:

```
$ sudo yum install kernel-devel-$(uname -r) kernel-headers-$(uname -r)
```

#### **Fedora**

The kernel headers and development packages for the currently running kernel can be installed with:

```
$ sudo dnf install kernel-devel-$(uname -r) kernel-headers-$(uname -r)
```

#### OpenSUSE/SLES

Use the output of the **uname** command to determine the running kernel's version and variant:

```
$ uname -r
3.16.6-2-default
```

In this example, the version is 3.16.6-2 and the variant is default. The kernel headers and development packages can then be installed with the following command, replacing <variant> and <version> with the variant and version discovered from the previous uname command:

```
$ sudo zypper install kernel-<variant>-devel=<version>
```

#### Ubuntu

The kernel headers and development packages for the currently running kernel can be installed with:

\$ sudo apt-get install linux-headers-\$(uname -r)

## 2.5. Choose an Installation Method

The CUDA Toolkit can be installed using either of two different installation mechanisms: distribution-specific packages (RPM and Deb packages), or a distribution-independent package (runfile packages). The distribution-independent package has the advantage of working across a wider set of Linux distributions, but does not update the distribution's native package management system. The distribution-specific packages interface with the distribution's native package management system. It is recommended to use the distribution-specific packages, where possible.

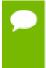

Standalone installers are not provided for architectures other than the x86\_64 release. For both native as well as cross development, the toolkit must be installed using the distribution-specific installer. See the CUDA Cross-Platform Installation section for more details.

## 2.6. Download the NVIDIA CUDA Toolkit

The NVIDIA CUDA Toolkit is available at http://developer.nvidia.com/cuda-downloads.

Choose the platform you are using and download the NVIDIA CUDA Toolkit

The CUDA Toolkit contains the CUDA driver and tools needed to create, build and run a CUDA application as well as libraries, header files, CUDA samples source code, and other resources.

#### **Download Verification**

The download can be verified by comparing the MD5 checksum posted at http://developer.nvidia.com/cuda-downloads/checksums with that of the downloaded file. If either of the checksums differ, the downloaded file is corrupt and needs to be downloaded again.

To calculate the MD5 checksum of the downloaded file, run the following:

\$ md5sum <file>

# 2.7. Handle Conflicting Installation Methods

Before installing CUDA, any previously installations that could conflict should be uninstalled. This will not affect systems which have not had CUDA installed previously,

or systems where the installation method has been preserved (RPM/Deb vs. Runfile). See the following charts for specifics.

Table 2 CUDA Toolkit Installation Compatibility Matrix

|                        |         | Installed Toolkit Version == X.Y |               | Installed Toolki | t Version != X.Y |
|------------------------|---------|----------------------------------|---------------|------------------|------------------|
|                        |         | RPM/Deb                          | run           | RPM/Deb          | run              |
| Installing             | RPM/Deb | No Action                        | Uninstall Run | No Action        | No Action        |
| Toolkit<br>Version X.Y | run     | Uninstall<br>RPM/Deb             | Uninstall Run | No Action        | No Action        |

### Table 3 NVIDIA Driver Installation Compatibility Matrix

|                   |         | Installed Driver Version == X.Y  RPM/Deb run |               | Installed Driver \    | /ersion != X.Y |
|-------------------|---------|----------------------------------------------|---------------|-----------------------|----------------|
|                   |         |                                              |               | RPM/Deb               | run            |
| Installing Driver | RPM/Deb | No Action                                    | Uninstall Run | No Action             | Uninstall Run  |
| Version X.Y       | run     | Uninstall RPM/<br>Deb                        | No Action     | Uninstall RPM/<br>Deb | No Action      |

Use the following command to uninstall a Toolkit runfile installation:

\$ sudo /usr/local/cuda-X.Y/bin/uninstall\_cuda\_X.Y.pl

Use the following command to uninstall a Driver runfile installation:

\$ sudo /usr/bin/nvidia-uninstall

Use the following commands to uninstall a RPM/Deb installation:

- \$ sudo yum remove <package\_name>
  \$ sudo dnf remove <package name>
- \$ sudo zypper remove <package name>
- \$ sudo apt-get --purge remove <package\_name>
- # Redhat/CentOS
- # Fedora
- # OpenSUSE/SLES
- # Ubuntu

# Chapter 3. PACKAGE MANAGER INSTALLATION

Basic instructions can be found in the Quick Start Guide. Read on for more detailed instructions.

## 3.1. Overview

The Package Manager installation interfaces with your system's package management system. When using RPM or Deb, the downloaded package is a repository package. Such a package only informs the package manager where to find the actual installation packages, but will not install them.

If those packages are available in an online repository, they will be automatically downloaded in a later step. Otherwise, the repository package also installs a local repository containing the installation packages on the system. Whether the repository is available online or installed locally, the installation procedure is identical and made of several steps.

Distribution-specific instructions detail how to install CUDA:

- Redhat/CentOS
- Fedora
- SLES
- OpenSUSE
- Ubuntu

Finally, some helpful package manager capabilities are detailed.

These instructions are for native development only. For cross-platform development, see the CUDA Cross-Platform Environment section.

## 3.2. Redhat/CentOS

- 1. Perform the pre-installation actions.
- 2. Satisfy DKMS dependency

The NVIDIA driver RPM packages depend on other external packages, such as DKMS and libvdpau. Those packages are only available on third-party repositories, such as EPEL. Any such third-party repositories must be added to the package manager repository database before installing the NVIDIA driver RPM packages, or missing dependencies will prevent the installation from proceeding.

### 3. Address custom xorg.conf, if applicable

The driver relies on an automatically generated xorg.conf file at /etc/X11/xorg.conf. If a custom-built xorg.conf file is present, this functionality will be disabled and the driver may not work. You can try removing the existing xorg.conf file, or adding the contents of /etc/X11/xorg.conf.d/00-nvidia.conf to the xorg.conf file. The xorg.conf file will most likely need manual tweaking for systems with a non-trivial GPU configuration.

#### 4. Install repository meta-data

```
$ sudo rpm --install cuda-repo-<distro>-<version>.<architecture>.rpm
```

#### 5. Clean Yum repository cache

```
$ sudo yum clean expire-cache
```

#### 6. Install CUDA

```
$ sudo yum install cuda
```

If the i686 libvdpau package dependency fails to install, try using the following steps to fix the issue:

```
$ yumdownloader libvdpau.i686
$ sudo rpm -U --oldpackage libvdpau*.rpm
```

### 7. Add libcuda.so symbolic link, if necessary

The libcuda.so library is installed in the /usr/lib{,64}/nvidia directory. For pre-existing projects which use libcuda.so, it may be useful to add a symbolic link from libcuda.so in the /usr/lib{,64} directory.

8. Perform the post-installation actions.

## 3.3. Fedora

1. Perform the pre-installation actions.

#### 2. Address custom xorg.conf, if applicable

The driver relies on an automatically generated xorg.conf file at /etc/X11/xorg.conf. If a custom-built xorg.conf file is present, this functionality will be disabled and the driver may not work. You can try removing the existing xorg.conf file, or adding the contents of /etc/X11/xorg.conf.d/00-nvidia.conf to the xorg.conf file. The xorg.conf file will most likely need manual tweaking for systems with a non-trivial GPU configuration.

#### 3. Satisfy Akmods dependency

The NVIDIA driver RPM packages depend on the Akmods framework which is provided by the RPMFusion free repository. The RPMFusion free repository must be added to the package manager repository database before installing the NVIDIA

driver RPM packages, or missing dependencies will prevent the installation from proceeding.

### 4. Install repository meta-data

```
$ sudo rpm --install cuda-repo-<distro>-<version>.<architecture>.rpm
```

#### 5. Clean DNF repository cache

\$ sudo dnf clean expire-cache

#### 6. Install CUDA

```
$ sudo dnf install cuda
```

The CUDA driver installation may fail if the RPMFusion non-free repository is enabled. In this case, CUDA installations should temporarily disable the RPMFusion non-free repository:

```
$ sudo dnf --disablerepo="rpmfusion-nonfree*" install cuda
```

If a system has installed both packages with the same instance of **dnf**, some driver components may be missing. Such an installation can be corrected by running:

```
$ sudo dnf install cuda-drivers
```

If the i686 libvdpau package dependency fails to install, try using the following steps to fix the issue:

```
$ dnf download libvdpau.i686
$ sudo rpm -U --oldpackage libvdpau*.rpm
```

#### 7. Add libcuda.so symbolic link, if necessary

The libcuda.so library is installed in the /usr/lib{,64}/nvidia directory. For pre-existing projects which use libcuda.so, it may be useful to add a symbolic link from libcuda.so in the /usr/lib{,64} directory.

8. Perform the post-installation actions.

## 3.4. SLES

- 1. Perform the pre-installation actions.
- 2. Install repository meta-data

```
$ sudo rpm --install cuda-repo-<distro>-<version>.<architecture>.rpm
```

3. Refresh Zypper repository cache

```
$ sudo zypper refresh
```

#### 4. Install CUDA

```
$ sudo zypper install cuda
```

The driver is provided in multiple packages, nvidia-gfxG04-kmp-desktop, nvidia-gfxG04-kmp-default, nvidia-gfxG04-kmp-trace, and their Unified Memory variants. When installing cuda, the correct driver packages should also be specified. Without doing this, zypper will select packages that may not work on the system. Run the

following to detect the flavor of kernel and install cuda with the appropriate driver packages:

```
$ uname -r
3.4.6-2.10-<flavor>
$ sudo zypper install cuda nvidia-gfxG04-kmp-<flavor>
```

5. Add the user to the video group

```
$ sudo usermod -a -G video <username>
```

6. Install CUDA Samples GL dependencies

The CUDA Samples package on SLES does not include dependencies on GL and X11 libraries as these are provided in the SLES SDK. These packages must be installed separately, depending on which samples you want to use.

7. Perform the post-installation actions.

# 3.5. OpenSUSE

- 1. Perform the pre-installation actions.
- 2. Install repository meta-data

```
$ sudo rpm --install cuda-repo-<distro>-<version>.<architecture>.rpm
```

3. Refresh Zypper repository cache

```
$ sudo zypper refresh
```

4. Install CUDA

```
$ sudo zypper install cuda
```

The driver is provided in multiple packages, nvidia-gfxG04-kmp-desktop, nvidia-gfxG04-kmp-default, nvidia-gfxG04-kmp-trace, and their Unified Memory variants. When installing cuda, the correct driver packages should also be specified. Without doing this, zypper will select packages that may not work on the system. Run the following to detect the flavor of kernel and install cuda with the appropriate driver packages:

```
$ uname -r
3.4.6-2.10-<flavor>
$ sudo zypper install cuda nvidia-gfxG04-kmp-<flavor>
```

5. Add the user to the video group

```
$ sudo usermod -a -G video <username>
```

6. Perform the post-installation actions.

## 3.6. Ubuntu

- 1. Perform the pre-installation actions.
- 2. Install repository meta-data

```
$ sudo dpkg -i cuda-repo-<distro> <version> <architecture>.deb
```

3. Installing the CUDA public GPG key

When installing using the local repo:

```
$ sudo apt-key add /var/cuda-repo-<version>/7fa2af80.pub
```

When installing using network repo:

```
$ sudo apt-key adv --fetch-keys https://developer.download.nvidia.com/
compute/cuda/repos/<distro>/<architecture>/7fa2af80.pub
```

4. Update the Apt repository cache

```
$ sudo apt-get update
```

5. Install CUDA

```
$ sudo apt-get install cuda
```

6. Perform the post-installation actions.

## 3.7. Additional Package Manager Capabilities

Below are some additional capabilities of the package manager that users can take advantage of.

## 3.7.1. Available Packages

The recommended installation package is the **cuda** package. This package will install the full set of other CUDA packages required for native development and should cover most scenarios.

The **cuda** package installs all the available packages for native developments. That includes the compiler, the debugger, the profiler, the math libraries,... For x86\_64 patforms, this also include NSight Eclipse Edition and the visual profiler It also includes the NVIDIA driver package.

On supported platforms, the cuda-cross-armhf, cuda-cross-aarch64, and cuda-cross-ppc64el packages install all the packages required for cross-platform development to ARMv7, ARMv8, and POWER8, respectively. The libraries and header files of the target architecture's display driver package are also installed to enable the cross compilation of driver applications. The cuda-cross-<arch> packages do not install the native display driver.

The packages installed by the packages above can also be installed individually by specifying their names explicitly. The list of available packages be can obtained with:

```
$ yum --disablerepo="*" --enablerepo="cuda*" list available
$ dnf --disablerepo="*" --enablerepo="cuda*" list available
$ zypper packages -r cuda
$ cat /var/lib/apt/lists/*cuda*Packages | grep "Package:" # Ubuntu
# RedHat
# Fedora
# OpenSUSE & SLES
# Ubuntu
```

## 3.7.2. Package Upgrades

The **cuda** package points to the latest stable release of the CUDA Toolkit. When a new version is available, use the following commands to upgrade the toolkit and driver:

The **cuda-cross-<arch>** packages can also be upgraded in the same manner.

The cuda-drivers package points to the latest driver release available in the CUDA repository. When a new version is available, use the following commands to upgrade the driver:

Some desktop environments, such as GNOME or KDE, will display an notification alert when new packages are available.

To avoid any automatic upgrade, and lock down the toolkit installation to the X.Y release, install the **cuda-X-Y** or **cuda-cross-<arch>-X-Y** package.

Side-by-side installations are supported. For instance, to install both the X.Y CUDA Toolkit and the X.Y+1 CUDA Toolkit, install the **cuda-X.Y** and **cuda-X.Y+1** packages.

## 3.7.3. Meta Packages

Meta packages are RPM/Deb packages which contain no (or few) files but have multiple dependencies. They are used to install many CUDA packages when you may not know the details of the packages you want. Below is the list of meta packages.

Table 4 Meta Packages Available for CUDA 9.0

| Meta Package           | Purpose                                                                                                    |
|------------------------|----------------------------------------------------------------------------------------------------|
| cuda                   | Installs all CUDA Toolkit and Driver packages. Handles upgrading to the next version of the cuda package when it's released.  |
| cuda-9-0               | Installs all CUDA Toolkit and Driver packages.<br>Remains at version 9.0 until an additional version<br>of CUDA is installed. |
| cuda-toolkit-9-0       | Installs all CUDA Toolkit packages required to develop CUDA applications. Does not include the driver.                        |
| cuda-runtime-9-0       | Installs all CUDA Toolkit packages required to run CUDA applications, as well as the Driver packages.                         |
| cuda-libraries-9-0     | Installs all runtime CUDA Library packages.                                                                                   |
| cuda-libraries-dev-9-0 | Installs all development CUDA Library packages.                                                                               |
| cuda-drivers           | Installs all Driver packages. Handles upgrading to the next version of the Driver packages when they're released.             |

# Chapter 4. RUNFILE INSTALLATION

Basic instructions can be found in the Quick Start Guide. Read on for more detailed instructions.

This section describes the installation and configuration of CUDA when using the standalone installer. The standalone installer is a ".run" file and is completely self-contained.

### 4.1. Overview

The Runfile installation installs the NVIDIA Driver, CUDA Toolkit, and CUDA Samples via an interactive text-based interface.

The installation steps are listed below. Distribution-specific instructions on disabling the Nouveau drivers as well as steps for verifying device node creation are also provided.

Finally, advanced options for the installer and uninstallation steps are detailed below.

The Runfile installation does not include support for cross-platform development. For cross-platform development, see the CUDA Cross-Platform Environment section.

### 4.2. Installation

- 1. Perform the pre-installation actions.
- 2. Disable the Nouveau drivers.
- 3. Reboot into text mode (runlevel 3).

This can usually be accomplished by adding the number "3" to the end of the system's kernel boot parameters.

Since the NVIDIA drivers are not yet installed, the text terminals may not display correctly. Temporarily adding "nomodeset" to the system's kernel boot parameters may fix this issue.

Consult your system's bootloader documentation for information on how to make the above boot parameter changes.

The reboot is required to completely unload the Nouveau drivers and prevent the graphical interface from loading. The CUDA driver cannot be installed while the Nouveau drivers are loaded or while the graphical interface is active.

- 4. Verify that the Nouveau drivers are not loaded. If the Nouveau drivers are still loaded, consult your distribution's documentation to see if further steps are needed to disable Nouveau.
- 5. Run the installer and follow the on-screen prompts:

```
$ sudo sh cuda <version> linux.run
```

The installer will prompt for the following:

- EULA Acceptance
- CUDA Driver installation
- CUDA Toolkit installation, location, and /usr/local/cuda symbolic link
- CUDA Samples installation and location

The default installation locations for the toolkit and samples are:

| Component    | Default Installation Directory   |
|--------------|----------------------------------|
| CUDA Toolkit | /usr/local/cuda-9.0              |
| CUDA Samples | \$(HOME)/NVIDIA_CUDA-9.0_Samples |

The /usr/local/cuda symbolic link points to the location where the CUDA Toolkit was installed. This link allows projects to use the latest CUDA Toolkit without any configuration file update.

The installer must be executed with sufficient privileges to perform some actions. When the current privileges are insufficient to perform an action, the installer will ask for the user's password to attempt to install with root privileges. Actions that cause the installer to attempt to install with root privileges are:

- installing the CUDA Driver
- installing the CUDA Toolkit to a location the user does not have permission to write to
- installing the CUDA Samples to a location the user does not have permission to write to
- creating the /usr/local/cuda symbolic link

Running the installer with **sudo**, as shown above, will give permission to install to directories that require root permissions. Directories and files created while running the installer with **sudo** will have root ownership.

If installing the driver, the installer will also ask if the openGL libraries should be installed. If the GPU used for display is not an NVIDIA GPU, the NVIDIA openGL libraries should not be installed. Otherwise, the openGL libraries used by the graphics driver of the non-NVIDIA GPU will be overwritten and the GUI will not work. If performing a silent installation, the --no-opengl-libs option should be used to prevent the openGL libraries from being installed. See the Advanced Options section for more details.

If the GPU used for display is an NVIDIA GPU, the X server configuration file, /etc/X11/xorg.conf, may need to be modified. In some cases, nvidia-xconfig can be used to automatically generate a xorg.conf file that works for the system. For non-standard systems, such as those with more than one GPU, it is recommended to manually edit the xorg.conf file. Consult the xorg.conf documentation for more information.

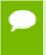

Installing Mesa may overwrite the /usr/lib/libGL.so that was previously installed by the NVIDIA driver, so a reinstallation of the NVIDIA driver might be required after installing these libraries.

- 6. Reboot the system to reload the graphical interface.
- 7. Verify the device nodes are created properly.
- 8. Perform the post-installation actions.

## 4.3. Disabling Nouveau

To install the Display Driver, the Nouveau drivers must first be disabled. Each distribution of Linux has a different method for disabling Nouveau.

The Nouveau drivers are loaded if the following command prints anything:

\$ 1smod | grep nouveau

### 4.3.1. Fedora

1. Create a file at /usr/lib/modprobe.d/blacklist-nouveau.conf with the following contents:

```
blacklist nouveau
options nouveau modeset=0
```

2. Regenerate the kernel initramfs:

\$ sudo dracut --force

## 4.3.2. RHEL/CentOS

1. Create a file at /etc/modprobe.d/blacklist-nouveau.conf with the following contents:

```
blacklist nouveau
options nouveau modeset=0
```

2. Regenerate the kernel initramfs:

\$ sudo dracut --force

## 4.3.3. OpenSUSE

1. Create a file at /etc/modprobe.d/blacklist-nouveau.conf with the following contents:

```
blacklist nouveau
options nouveau modeset=0
```

2. Regenerate the kernel initrd:

\$ sudo /sbin/mkinitrd

### 4.3.4. SLES

No actions to disable Nouveau are required as Nouveau is not installed on SLES.

### 4.3.5. Ubuntu

1. Create a file at /etc/modprobe.d/blacklist-nouveau.conf with the following contents:

```
blacklist nouveau
options nouveau modeset=0
```

2. Regenerate the kernel initramfs:

\$ sudo update-initramfs -u

## 4.4. Device Node Verification

Check that the device files/dev/nvidia\* exist and have the correct (0666) file permissions. These files are used by the CUDA Driver to communicate with the kernel-mode portion of the NVIDIA Driver. Applications that use the NVIDIA driver, such as a CUDA application or the X server (if any), will normally automatically create these files if they are missing using the <code>setuid</code> nvidia-modprobe tool that is bundled with the

NVIDIA Driver. However, some systems disallow setuid binaries, so if these files do not exist, you can create them manually by using a startup script such as the one below:

```
#!/bin/bash
/sbin/modprobe nvidia
if [ "$?" -eq 0 ]; then
  # Count the number of NVIDIA controllers found.

NVDEVS=`lspci | grep -i NVIDIA`

N3D=`echo "$NVDEVS" | grep "3D controller" | wc -l`

NVGA=`echo "$NVDEVS" | grep "VGA compatible controller" | wc -l`
  N=\ensuremath{`expr\ $N3D + $NVGA - 1"}
  for i in `seq 0 $N`; do
    mknod -m 666 /dev/nvidia$i c 195 $i
  mknod -m 666 /dev/nvidiactl c 195 255
else
 exit 1
fi
/sbin/modprobe nvidia-uvm
if [ "$?" -eq 0 ]; then
  # Find out the major device number used by the nvidia-uvm driver
  D=`grep nvidia-uvm /proc/devices | awk '{print $1}'`
  mknod -m 666 /dev/nvidia-uvm c $D 0
else
 exit 1
fi
```

# 4.5. Advanced Options

| Action              | Options Used | Explanation                                                                                                    |
|---------------------|--------------|----------------------------------------------------------------------------------------------------|
| Silent Installation | silent       | Required for any silent installation. Performs an installation with no further user-input and minimal commandline output based on the options provided below. Silent installations are useful for scripting the installation of CUDA. Using this option implies acceptance of the EULA. The following flags can be used to customize the actions taken during installation. At least one ofdriver,uninstall,toolkit, andsamples must be passed if running with non-root permissions. |
|                     | driver       | Install the CUDA Driver.                                                                                                    |
|                     | toolkit      | Install the CUDA Toolkit.                                                                                                    |

| Action                         | Options Used                      | Explanation                                                                                                    |
|--------------------------------|-----------------------------------|----------------------------------------------------------------------------------------------------|
|                                | toolkitpath= <path></path>        | Install the CUDA Toolkit to the <path> directory. If not provided, the default path of /usr/local/cuda-9.0 is used.</path>                                                                                                |
|                                | samples                           | Install the CUDA Samples.                                                                                                    |
|                                | samplespath= <path></path>        | Install the CUDA Samples to the <path> directory. If not provided, the default path of \$(HOME)/NVIDIA_CUDA-9.0_Samples is used.</path>                                                                                   |
|                                | uninstall (DEPRECATED)            | Unnstall the CUDA Driver.                                                                                                    |
| Extraction                     | extract= <path></path>            | Extracts the individual driver, toolkit, and samples runfile installers to <path>.</path>                                                                                                    |
|                                |                                   | This is especially useful when one wants to install the driver using one or more of the command-line options provided by the driver installer which are not exposed in this installer.                                    |
| Overriding Installation Checks | override                          | Ignores compiler, third-party library, and toolkit detection checks which would prevent the CUDA Toolkit and CUDA Samples from installing.                                                                                |
| No OpenGL Libraries            | no-opengl-libs                    | Prevents the driver installation from installing NVIDIA's GL libraries. Useful for systems where the display is driven by a non-NVIDIA GPU. In such systems, NVIDIA's GL libraries could prevent X from loading properly. |
| Overriding Kernel Source       | kernel-source-path= <path></path> | Tells the driver installation to use <path> as the kernel source directory when building the NVIDIA kernel module. Required for systems where the kernel source is installed to a non-standard location.</path>           |
| Running nvidia-xconfig         | run-nvidia-xconfig                | Tells the driver installation to run nvidia-xconfig to update the system X configuration file so that the NVIDIA X driver is used. The pre-existing X configuration file will be backed up.                               |
| No nvidia-drm kernel module    | no-drm                            | Do not install the nvidia-drm<br>kernel module. This option<br>should only be used to work<br>around failures to build or install<br>the nvidia-drm kernel module                                                         |

| Action                                  | Options Used          | Explanation                                                                                                    |
|-----------------------------------------|-----------------------|----------------------------------------------------------------------------------------------------|
|                                         |                       | on systems that do not need the provided features.                                                                                                    |
| Custom Temporary Directory<br>Selection | tmpdir= <path></path> | Performs any temporary actions within <path> instead of /tmp. Useful in cases where /tmp cannot be used (doesn't exist, is full, is mounted with 'noexec', etc.).</path> |
| Show Verbose Output                     | verbose               | Prints all logging information to stdout as well as the log file.                                                                                                    |
| Show Installer Options                  | help                  | Prints the list of command-line options to stdout.                                                                                                    |

## 4.6. Uninstallation

To uninstall the CUDA Toolkit, run the uninstallation script provided in the bin directory of the toolkit. By default, it is located in /usr/local/cuda-9.0/bin:

\$ sudo /usr/local/cuda-9.0/bin/uninstall\_cuda\_9.0.pl

To uninstall the NVIDIA Driver, run nvidia-uninstall:

\$ sudo /usr/bin/nvidia-uninstall

To enable the Nouveau drivers, remove the blacklist file created in the Disabling Nouveau section, and regenerate the kernel initramfs/initrd again as described in that section.

# Chapter 5. CLUSTER MANAGEMENT PACKAGES

## 5.1. Overview

Cluster management packages are provided as an alternative set of RPM and Deb packages intended to be used by deployment management tools as standalone packages. These packages are available for RHEL 6, RHEL 7, Ubuntu 14.04, and Ubuntu 16.04 on the x86\_64 architecture. There are three parts to the cluster management packages: the CUDA toolkit packages, the NVIDIA driver packages, and the README.

The cluster management toolkit packages are split into a runtime package, cuda-cluster-runtime-9-0, and a development package, cuda-cluster-devel-9-0. The development package depends on the runtime package. The driver packages are the same as what is provided in the general RPM and Deb solution used in the Package Management section.

The README describes the package and kernel source dependencies of the cluster management packages. The README also describes the order of installation of the standalone cluster management packages.

# Chapter 6. CUDA CROSS-PLATFORM ENVIRONMENT

Cross-platform development is only supported on Ubuntu systems, and is only provided via the Package Manager installation process.

We recommend selecting Ubuntu 14.04 as your cross-platform development environment. This selection helps prevent host/target incompatibilities, such as GCC or GLIBC version mismatches.

## 6.1. CUDA Cross-Platform Installation

Some of the following steps may have already been performed as part of the native Ubuntu installation. Such steps can safely be skipped.

These steps should be performed on the x86\_64 host system, rather than the target system. To install the native CUDA Toolkit on the target system, refer to the native Ubuntu installation section.

- 1. Perform the pre-installation actions.
- 2. Enable the foreign architecture

The foreign architecture must be enabled in order to install the cross-platform toolkit. To enable armhf, arm64 (aarch64), or ppc64el as a foreign architecture, the following commands must be executed, replacing <arch> with the desired architecture:

```
$ sudo dpkg --add-architecture <arch>
$ sudo apt-get update
```

3. Install repository meta-data

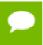

When using a proxy server with aptitude, ensure that wget is set up to use the same proxy settings before installing the cuda-repo package.

\$ sudo dpkg -i cuda-repo-<distro>\_<version>\_amd64.deb

4. Update the Apt repository cache

\$ sudo apt-get update

#### 5. Install the cross-platform CUDA Toolkit

To install the cross-platform toolkit for armhf, aarch64, or ppc64el, the following command must be executed, replacing <arch> with the desired architecture:

\$ sudo apt-get install cuda-cross-<arch>

6. Perform the post-installation actions.

## 6.2. CUDA Cross-Platform Samples

This section describes the options used to build cross-platform samples.

TARGET\_ARCH=<arch> and TARGET\_OS=<os> should be chosen based on the supported targets shown below. TARGET\_FS=<path> can be used to point nvcc to libraries and headers used by the sample.

Table 5 Supported Target Arch/OS Combinations

|             |         |       | TARG   | ET OS   |     |
|-------------|---------|-------|--------|---------|-----|
|             |         | linux | darwin | android | qnx |
|             | x86_64  | YES   | YES    | NO      | NO  |
| TARGET ARCH | armv7l  | YES   | NO     | YES     | YES |
|             | aarch64 | NO    | NO     | YES     | NO  |
|             | ppc64le | YES   | NO     | NO      | NO  |

### TARGET\_ARCH

The target architecture must be specified when cross-compiling applications. If not specified, it defaults to the host architecture. Allowed architectures are:

- **x86 64** 64-bit x86 CPU architecture
- ▶ armv71 32-bit ARM CPU architecture, like that found on Jetson TK1
- aarch64 64-bit ARM CPU architecture, found on certain Android systems
- ppc641e 64-bit little-endian IBM POWER8 architecture

## TARGET\_OS

The target OS must be specified when cross-compiling applications. If not specified, it defaults to the host OS. Allowed OSes are:

- ▶ linux for any Linux distributions
- darwin for Mac OS X
- android for any supported device running Android
- qnx for any supported device running QNX

### TARGET\_FS

The most reliable method to cross-compile the CUDA Samples is to use the TARGET\_FS variable. To do so, mount the target's filesystem on the host, say at /mnt/target. This is typically done using exportfs. In cases where exportfs is unavailable, it is sufficient to copy the target's filesystem to /mnt/target. To cross-compile a sample, execute:

```
$ make TARGET_ARCH=<arch> TARGET_OS=<os> TARGET_FS=/mnt/target
```

### **Copying Libraries**

If the TARGET\_FS option is not available, the libraries used should be copied from the target system to the host system, say at <code>/opt/target/libs</code>. If the sample uses GL, the GL headers must also be copied, say at <code>/opt/target/include</code>. The linker must then be told where the libraries are with the <code>-rpath-link</code> and/or <code>-L</code> options. To ignore unresolved symbols from some libraries, use the <code>--unresolved-symbols</code> option as shown below. <code>SAMPLE\_ENABLED</code> should be used to force the sample to build. For example, to cross-compile a sample which uses such libraries, execute:

## 6.3. Nsight Eclipse Edition

Nsight Eclipse Edition supports cross-platform development. See the Nsight Eclipse Edition Getting Started Guide for more details.

# Chapter 7. POST-INSTALLATION ACTIONS

The post-installation actions must be manually performed. These actions are split into mandatory, recommended, and optional sections.

## 7.1. Mandatory Actions

Some actions must be taken after the installation before the CUDA Toolkit and Driver can be used.

## 7.1.1. Environment Setup

The PATH variable needs to include /usr/local/cuda-9.0/bin

To add this path to the **PATH** variable:

```
$ export PATH=/usr/local/cuda-9.0/bin${PATH:+:${PATH}}
```

In addition, when using the runfile installation method, the LD\_LIBRARY\_PATH variable needs to contain /usr/local/cuda-9.0/lib64 on a 64-bit system, or /usr/local/cuda-9.0/lib on a 32-bit system

► To change the environment variables for 64-bit operating systems:

To change the environment variables for 32-bit operating systems:

Note that the above paths change when using a custom install path with the runfile installation method.

## 7.2. Recommended Actions

Other actions are recommended to verify the integrity of the installation.

## 7.2.1. Install Writable Samples

In order to modify, compile, and run the samples, the samples must be installed with write permissions. A convenience installation script is provided:

\$ cuda-install-samples-9.0.sh <dir>

This script is installed with the cuda-samples-9-0 package. The cuda-samples-9-0 package installs only a read-only copy in /usr/local/cuda-9.0/samples.

## 7.2.2. Verify the Installation

Before continuing, it is important to verify that the CUDA toolkit can find and communicate correctly with the CUDA-capable hardware. To do this, you need to compile and run some of the included sample programs.

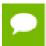

Ensure the PATH and, if using the runfile installation method, LD\_LIBRARY\_PATH variables are set correctly.

### 7.2.2.1. Verify the Driver Version

If you installed the driver, verify that the correct version of it is loaded. If you did not install the driver, or are using an operating system where the driver is not loaded via a kernel module, such as L4T, skip this step.

When the driver is loaded, the driver version can be found by executing the command

\$ cat /proc/driver/nvidia/version

Note that this command will not work on an iGPU/dGPU system.

## 7.2.2.2. Compiling the Examples

The version of the CUDA Toolkit can be checked by running **nvcc -v** in a terminal window. The **nvcc** command runs the compiler driver that compiles CUDA programs. It calls the **gcc** compiler for C code and the NVIDIA PTX compiler for the CUDA code.

The NVIDIA CUDA Toolkit includes sample programs in source form. You should compile them by changing to ~/NVIDIA\_CUDA-9.0\_Samples and typing make. The resulting binaries will be placed under ~/NVIDIA\_CUDA-9.0\_Samples/bin.

### 7.2.2.3. Running the Binaries

After compilation, find and run **deviceQuery** under **~/NVIDIA\_CUDA-9.0\_Samples**. If the CUDA software is installed and configured correctly, the output for **deviceQuery** should look similar to that shown in Figure 1.

```
./deviceQuery Starting...

CUDA Device Query (Runtime API) version (CUDART static linking)

Detected 1 CUDA Capable device(s)

Device 0: "Tesla K20c"

CUDA Ortver Version / Runtime Version

CUDA Ortver Version / Runtime Version

CUDA Capability Major/Minor version number:

10st a naount of global memory:

(13) Multiprocessors, (192) CUDA Cores/MP:

Memory Bus Width:

12 Cache Size:

Maximum Texture Intension Size (x, y, z)

1330-bit 1330-ybte

1330-ybte

1330-ybte

1330-ybte

1330-ybte

1330-ybte

1330-ybte

1330-ybte

1330-ybte

1330-ybte

1330-ybte

1330-ybte

1330-ybte

1330-ybte

1330-ybte

1330-ybte

1330-ybte

1330-ybte

1330-ybte

1330-ybte

1330-ybte

1330-ybte

1330-ybte

1330-ybte

1330-ybte

1330-ybte

1330-ybte

1330-ybte

1330-ybte

1330-ybte

1330-ybte

1330-ybte

1330-ybte

1330-ybte

1330-ybte

1330-ybte

1330-ybte

1330-ybte

1330-ybte

1330-ybte

1330-ybte

1330-ybte

1330-ybte

1330-ybte

1330-ybte

1330-ybte

1330-ybte

1330-ybte

1330-ybte

1330-ybte

1330-ybte

1330-ybte

1330-ybte

1330-ybte

1330-ybte

1330-ybte

1330-ybte

1330-ybte

1330-ybte

1330-ybte

1330-ybte

1330-ybte

1330-ybte

1330-ybte

1330-ybte

1330-ybte

1330-ybte

1330-ybte

1330-ybte

1330-ybte

1330-ybte

1330-ybte

1330-ybte

1330-ybte

1330-ybte

1330-ybte

1330-ybte

1330-ybte

1330-ybte

1330-ybte

1330-ybte

1330-ybte

1330-ybte

1330-ybte

1330-ybte

1330-ybte

1330-ybte

1330-ybte

1330-ybte

1330-ybte

1330-ybte

1330-ybte

1330-ybte

1330-ybte

1330-ybte

1330-ybte

1330-ybte

1330-ybte

1330-ybte

1330-ybte

1330-ybte

1330-ybte

1330-ybte

1330-ybte

1330-ybte

1330-ybte

1330-ybte

1330-ybte

1330-ybte

1330-ybte

1330-ybte

1330-ybte

1330-ybte

1330-ybte

1330-ybte

1330-ybte

1330-ybte

1330-ybte

1330-ybte

1330-ybte

1330-ybte

1330-ybte

1330-ybte

1330-ybte

1330-ybte

1330-ybte

1330-ybte

1330-ybte

1330-ybte

1330-ybte

1330-ybte

1330-ybte

1330-ybte

1330-ybte

1330-ybte

1330-ybte

1330-ybte

1330-ybte

1330-ybte

1330-ybte

1330-ybte

1330-ybte

1330-ybte

1330-ybte

1330-ybte

1330-ybte

133
```

Figure 1 Valid Results from deviceQuery CUDA Sample

The exact appearance and the output lines might be different on your system. The important outcomes are that a device was found (the first highlighted line), that the device matches the one on your system (the second highlighted line), and that the test passed (the final highlighted line).

If a CUDA-capable device and the CUDA Driver are installed but **deviceQuery** reports that no CUDA-capable devices are present, this likely means that the **/dev/nvidia\*** files are missing or have the wrong permissions.

On systems where **SELinux** is enabled, you might need to temporarily disable this security feature to run **deviceQuery**. To do this, type:

```
$ setenforce 0
```

from the command line as the *superuser*.

Running the **bandwidthTest** program ensures that the system and the CUDA-capable device are able to communicate correctly. Its output is shown in Figure 2.

```
[CUDA Bandwidth Test] - Starting...
Running on...
 Device 0: Quadro K5000
 Quick Mode
 Host to Device Bandwidth, 1 Device(s)
 PINNED Memory Transfers
  Transfer Size (Bytes) Bandwidth(MB/s)
                              5798.4
  33554432
 Device to Host Bandwidth, 1 Device(s)
 PINNED Memory Transfers
                           Bandwidth(MB/s)
6378.4
  Transfer Size (Bytes)
  33554432
Device to Device Bandwidth, 1 Device(s)
 PINNED Memory Transfers
   Transfer Size (Bytes)
                             Bandwidth(MB/s)
   33554432
                               133606.8
Result = PASS
```

Figure 2 Valid Results from bandwidthTest CUDA Sample

Note that the measurements for your CUDA-capable device description will vary from system to system. The important point is that you obtain measurements, and that the second-to-last line (in Figure 2) confirms that all necessary tests passed.

Should the tests not pass, make sure you have a CUDA-capable NVIDIA GPU on your system and make sure it is properly installed.

If you run into difficulties with the link step (such as libraries not being found), consult the *Linux Release Notes* found in the **doc** folder in the CUDA Samples directory.

## 7.2.3. Install Nsight Eclipse Plugins

To install Nsight Eclipse plugins, an installation script is provided:

```
$ /usr/local/cuda-9.0/bin/nsight_ee_plugins_manage.sh install <eclipse-dir>
```

Refer to Nsight Eclipse Plugins Installation Guide for more details.

## 7.3. Optional Actions

Other options are not necessary to use the CUDA Toolkit, but are available to provide additional features.

## 7.3.1. Install Third-party Libraries

Some CUDA samples use third-party libraries which may not be installed by default on your system. These samples attempt to detect any required libraries when building. If a library is not detected, it waives itself and warns you which library is missing. To

build and run these samples, you must install the missing libraries. These dependencies may be installed if the RPM or Deb **cuda-samples-9-0** package is used. In cases where these dependencies are not installed, follow the instructions below.

#### **RHEL/CentOS**

```
$ sudo yum install freeglut-devel libX11-devel libXi-devel libXmu-devel \
    make mesa-libGLU-devel
```

#### Fedora

```
$ sudo dnf install freeglut-devel libX11-devel libXi-devel libXmu-devel \
    make mesa-libGLU-devel
```

### OpenSUSE/SLES

```
$ sudo zypper install freeglut-devel libX11-devel libXi-devel libXmu-devel \
    make Mesa-libGLU-devel
```

#### Ubuntu

```
$ sudo apt-get install g++ freeglut3-dev build-essential libx11-dev \
    libxmu-dev libxi-dev libglu1-mesa libglu1-mesa-dev
```

## 7.3.2. Install the source code for cuda-gdb

The cuda-gdb source is automatically installed with the runfile installation method.

To obtain a copy of the source code for cuda-gdb using the RPM and Debian installation methods, the **cuda-gdb-src** package must be installed.

The source code is installed as a tarball in the /usr/local/cuda-9.0/extras directory.

# Chapter 8. ADVANCED SETUP

Below is information on some advanced setup scenarios which are not covered in the basic instructions above.

Table 6 Advanced Setup Scenarios when Installing CUDA

| Scenario                                                                                     | Instructions                                                                                                    |
|----------------------------------------------------------------------------------------------|----------------------------------------------------------------------------------------------------|
| Install CUDA using                                                                           | RHEL 7/CentOS 7                                                                                                    |
| the Package Manager<br>installation method<br>without installing the<br>NVIDIA GL libraries. | Install CUDA using the following command:                                                                                                    |
|                                                                                              | <pre>\$ sudo yum install cuda-toolkit-9-0 \     xorg-x11-drv-nvidia-libs nvidia-kmod</pre>                                                                                                    |
|                                                                                              | If the system is using a non-NVIDIA GPU to render the display, remove the files at /etc/X11/xorg.conf and /usr/lib64/nvidia/xorg/libglx.so, and remove the nomodeset kernel parameter from the boot command-line. |
|                                                                                              | Follow the instructions here to ensure that Nouveau is disabled.  RHEL 6/CentOS 6                                                                                                    |
|                                                                                              | Install CUDA using the following command:                                                                                                    |
|                                                                                              | \$ sudo yum install cuda-toolkit-9-0 \ xorg-x11-drv-nvidia-libs nvidia-kmod                                                                                                    |
|                                                                                              | If the system is using a non-NVIDIA GPU to render the display, remove the file at /etc/X11/xorg.conf.                                                                                                    |
|                                                                                              | Follow the instructions here to ensure that Nouveau is disabled.                                                                                                    |
|                                                                                              | Install CUDA using the following command:                                                                                                    |
|                                                                                              | \$ sudo dnf install cuda-toolkit-9-0 \ xorg-x11-drv-nvidia-cuda akmod-nvidia                                                                                                    |
|                                                                                              | Follow the instructions here to ensure that Nouveau is disabled.  OpenSUSE                                                                                                    |
|                                                                                              | On some system configurations the NVIDIA GL libraries may need to be locked before installation using:                                                                                                    |
|                                                                                              | \$ sudo zypper addlock nvidia-glG04                                                                                                    |

| Scenario                                                                            | Instructions                                                                                                    |
|-------------------------------------------------------------------------------------|----------------------------------------------------------------------------------------------------|
|                                                                                     | Install CUDA using the following command:                                                                                                    |
|                                                                                     | <pre>\$ sudo zypper installno-recommends cuda-toolkit-9-0 \     nvidia-computeG04 \     nvidia-gfxG04-kmp-desktop</pre>                                                                                                    |
|                                                                                     | Follow the instructions here to ensure that Nouveau is disabled.  SLES                                                                                                    |
|                                                                                     | On some system configurations the NVIDIA GL libraries may need to be locked before installation using:                                                                                                    |
|                                                                                     | \$ sudo zypper addlock nvidia-glG04                                                                                                    |
|                                                                                     | Install CUDA using the following command:                                                                                                    |
|                                                                                     | <pre>\$ sudo zypper installno-recommends cuda-toolkit-9-0 \     nvidia-computeG04 \     nvidia-gfxG04-kmp-default</pre>                                                                                                    |
|                                                                                     | Ubuntu                                                                                                    |
|                                                                                     | This functionality isn't supported on Ubuntu. Instead, the driver packages integrate with the Bumblebee framework to provide a solution for users who wish to control what applications the NVIDIA drivers are used for. See Ubuntu's Bumblebee wiki for more information.                                                         |
| Use a specific GPU for rendering the display.                                       | Add or replace a <b>Device</b> entry in your xorg.conf file, located at /etc/x11/xorg.conf. The <b>Device</b> entry should resemble the following:                                                                                                    |
|                                                                                     | Section "Device"  Identifier "Device0"  Driver "driver_name"  VendorName "vendor_name"  BusID "bus_id"  EndSection                                                                                                    |
|                                                                                     | The details will you will need to add differ on a case-by-case basis. For example, if you have two NVIDIA GPUs and you want the first GPU to be used for display, you would replace "driver_name" with "nvidia", "vendor_name" with "NVIDIA Corporation" and "bus_id" with the Bus ID of the GPU.                                  |
|                                                                                     | The Bus ID will resemble "PCI:00:02.0" and can be found by running lspci.                                                                                                    |
| Install CUDA to a specific directory using the Package Manager installation method. | RPM                                                                                                    |
|                                                                                     | The RPM packages don't support custom install locations through the package managers (Yum and Zypper), but it is possible to install the RPM packages to a custom location using rpm'srelocate parameter:                                                                                                    |
|                                                                                     | <pre>\$ sudo rpminstallrelocate /usr/local/cuda-9.0=/new/ toolkit package.rpm</pre>                                                                                                    |
|                                                                                     | You will need to install the packages in the correct dependency order; this task is normally taken care of by the package managers. For example, if package "foo" has a dependency on package "bar", you should install package "bar" first, and package "foo" second. You can check the dependencies of a RPM package as follows: |
|                                                                                     | \$ rpm -qRp package.rpm                                                                                                    |
|                                                                                     | Note that the driver packages cannot be relocated.  Deb                                                                                                    |

| Scenario                                                                                                    | Instructions                                                                                                    |
|----------------------------------------------------------------------------------------------------|----------------------------------------------------------------------------------------------------|
|                                                                                                    | The Deb packages do not support custom install locations. It is however possible to extract the contents of the Deb packages and move the files to the desired install location. See the next scenario for more details one xtracting Deb packages.                                                                                                    |
| Extract the contents of the installers.                                                                                                | Runfile                                                                                                    |
|                                                                                                    | The Runfile can be extracted into the standalone Toolkit, Samples and Driver Runfiles by using theextract parameter. The Toolkit and Samples standalone Runfiles can be further extracted by running:                                                                                                    |
|                                                                                                    | \$ ./runfile.runtar mxvf                                                                                                    |
|                                                                                                    | The Driver Runfile can be extracted by running:                                                                                                    |
|                                                                                                    | \$ ./runfile.run -x                                                                                                    |
|                                                                                                    | RPM                                                                                                    |
|                                                                                                    | The RPM packages can be extracted by running:                                                                                                    |
|                                                                                                    | \$ rpm2cpio package.rpm   cpio -idmv                                                                                                    |
|                                                                                                    | Deb                                                                                                    |
|                                                                                                    | The Deb packages can be extracted by running:                                                                                                    |
|                                                                                                    | \$ dpkg-deb -x package.deb output_dir                                                                                                    |
| Modify Ubuntu's apt package manager to query specific architectures for specific repositories.                                         | Each repository you wish to restrict to specific architectures must have its sources.list entry modified. This is done by modifying the /etc/apt/sources.list file and any files containing repositories you wish to restrict under the /etc/apt/sources.list.d/ directory. Normally, it is sufficient to modify only the entries in /etc/apt/sources.list                                                  |
| This is useful when a                                                                                                    | An architecture-restricted repository entry looks like:                                                                                                    |
| foreign architecture has<br>been added, causing<br>"404 Not Found" errors<br>to appear when the<br>repository meta-data is<br>updated. | deb [arch= <arch1>,<arch2>] <url></url></arch2></arch1>                                                                                                    |
|                                                                                                    | For example, if you wanted to restrict a repository to only the amd64 and i386 architectures, it would look like:                                                                                                    |
|                                                                                                    | deb [arch=amd64,i386] <url></url>                                                                                                    |
|                                                                                                    | It is not necessary to restrict the deb-src repositories, as these repositories don't provide architecture-specific packages.                                                                                                    |
|                                                                                                    | For more details, see the sources.list manpage.                                                                                                    |
| The nvidia.ko kernel module fails to load, saying some symbols are unknown.  For example:  nvidia: Unknown symbol drm_open (err 0)     | Check to see if there are any optionally installable modules that might provide these symbols which are not currently installed.                                                                                                    |
|                                                                                                    | For the example of the drm_open symbol, check to see if there are any packages which provide drm_open and are not already installed. For instance, on Ubuntu 14.04, the linux-image-extra package provides the DRM kernel module (which provides drm_open). This package is optional even though the kernel headers reflect the availability of DRM regardless of whether this package is installed or not. |
| The runfile installer fails to extract due to                                                                                          | This can occur on systems with limited storage in the TMP directory (usually / tmp), or on systems which use a tmpfs in memory to handle temporary storage. In this case, thetmpdir command-line option should be used to                                                                                                    |

| Scenario                            | Instructions                                                                                                    |
|-------------------------------------|----------------------------------------------------------------------------------------------------|
| limited space in the TMP directory. | instruct the runfile to use a directory with sufficient space to extract into.  More information on this option can be found here. |

# Chapter 9. FREQUENTLY ASKED QUESTIONS

## How do I install the Toolkit in a different location?

The Runfile installation asks where you wish to install the Toolkit and the Samples during an interactive install. If installing using a non-interactive install, you can use the --toolkitpath and --samplespath parameters to change the install location:

The RPM and Deb packages cannot be installed to a custom install location directly using the package managers. See the "Install CUDA to a specific directory using the Package Manager installation method" scenario in the Advanced Setup section for more information.

# Why do I see "nvcc: No such file or directory" when I try to build a CUDA application?

Your PATH environment variable is not set up correctly. Ensure that your PATH includes the bin directory where you installed the Toolkit, usually /usr/local/cuda-9.0/bin.

```
$ export PATH=/usr/local/cuda-9.0/bin${PATH:+:${PATH}}
```

# Why do I see "error while loading shared libraries: lib name>: cannot open shared object file: No

# such file or directory" when I try to run a CUDA application that uses a CUDA library?

Your LD\_LIBRARY\_PATH environment variable is not set up correctly. Ensure that your LD\_LIBRARY\_PATH includes the lib and/or lib64 directory where you installed the Toolkit, usually /usr/local/cuda-9.0/lib{,64}:

# Why do I see multiple "404 Not Found" errors when updating my repository meta-data on Ubuntu?

These errors occur after adding a foreign architecture because apt is attempting to query for each architecture within each repository listed in the system's sources.list file. Repositories that do not host packages for the newly added architecture will present this error. While noisy, the error itself does no harm. Please see the Advanced Setup section for details on how to modify your sources.list file to prevent these errors.

# How can I tell X to ignore a GPU for compute-only use?

To make sure X doesn't use a certain GPU for display, you need to specify which **other** GPU to use for display. For more information, please refer to the "Use a specific GPU for rendering the display" scenario in the Advanced Setup section.

# Why doesn't the cuda-repo package install the CUDA Toolkit and Drivers?

When using RPM or Deb, the downloaded package is a repository package. Such a package only informs the package manager where to find the actual installation packages, but will not install them.

See the Package Manager Installation section for more details.

# How do I get CUDA to work on a laptop with an iGPU and a dGPU running Ubuntu14.04?

After installing CUDA, set the driver value for the intel device in /etc/X11/xorg.conf to 'modesetting' as shown below:

```
Section "Device"
   Identifier "intel"
   Driver "modesetting"
   ...
EndSection
```

To prevent Ubuntu from reverting the change in xorg.conf, edit /etc/default/grub to add "nogpumanager" to GRUB\_CMDLINE\_LINUX\_DEFAULT.

Run the following command to update grub before rebooting:

```
$ sudo update-grub
```

# What do I do if the display does not load, or CUDA does not work, after performing a system update?

System updates may include an updated Linux kernel. In many cases, a new Linux kernel will be installed without properly updating the required Linux kernel headers and development packages. To ensure the CUDA driver continues to work when performing a system update, rerun the commands in the Kernel Headers and Development Packages section.

Additionally, on Fedora, the Akmods framework will sometimes fail to correctly rebuild the NVIDIA kernel module packages when a new Linux kernel is installed. When this happens, it is usually sufficient to invoke Akmods manually and regenerate the module mapping files by running the following commands in a virtual console, and then rebooting:

```
$ sudo akmods --force
$ sudo depmod
```

You can reach a virtual console by hitting ctrl+alt+f2 at the same time.

# How do I install a CUDA driver with a version less than 367 using a network repo?

To install a CUDA driver at a version earlier than 367 using a network repo, the required packages will need to be explicitly installed at the desired version. For example, to install 352.99, instead of installing the cuda-drivers metapackage at version 352.99, you will need to install all required packages of cuda-drivers at version 352.99.

# How do I install an older CUDA version using a network repo?

Depending on your system configuration, you may not be able to install old versions of CUDA using the cuda metapackage. In order to install a specific version of CUDA, you may need to specify all of the packages that would normally be installed by the cuda metapackage at the version you want to install.

Frequently Asked Questions

# Chapter 10. <u>ADDITIONAL CONSIDERATIONS</u>

Now that you have CUDA-capable hardware and the NVIDIA CUDA Toolkit installed, you can examine and enjoy the numerous included programs. To begin using CUDA to accelerate the performance of your own applications, consult the *CUDA C Programming Guide*, located in /usr/local/cuda-9.0/doc.

A number of helpful development tools are included in the CUDA Toolkit to assist you as you develop your CUDA programs, such as NVIDIA<sup>®</sup> Nsight<sup>™</sup> Eclipse Edition, NVIDIA Visual Profiler, cuda-gdb, and cuda-memcheck.

For technical support on programming questions, consult and participate in the developer forums at http://developer.nvidia.com/cuda/.

#### Notice

ALL NVIDIA DESIGN SPECIFICATIONS, REFERENCE BOARDS, FILES, DRAWINGS, DIAGNOSTICS, LISTS, AND OTHER DOCUMENTS (TOGETHER AND SEPARATELY, "MATERIALS") ARE BEING PROVIDED "AS IS." NVIDIA MAKES NO WARRANTIES, EXPRESSED, IMPLIED, STATUTORY, OR OTHERWISE WITH RESPECT TO THE MATERIALS, AND EXPRESSLY DISCLAIMS ALL IMPLIED WARRANTIES OF NONINFRINGEMENT, MERCHANTABILITY, AND FITNESS FOR A PARTICULAR PURPOSE.

Information furnished is believed to be accurate and reliable. However, NVIDIA Corporation assumes no responsibility for the consequences of use of such information or for any infringement of patents or other rights of third parties that may result from its use. No license is granted by implication of otherwise under any patent rights of NVIDIA Corporation. Specifications mentioned in this publication are subject to change without notice. This publication supersedes and replaces all other information previously supplied. NVIDIA Corporation products are not authorized as critical components in life support devices or systems without express written approval of NVIDIA Corporation.

#### **Trademarks**

NVIDIA and the NVIDIA logo are trademarks or registered trademarks of NVIDIA Corporation in the U.S. and other countries. Other company and product names may be trademarks of the respective companies with which they are associated.

#### Copyright

© 2009-2017 NVIDIA Corporation. All rights reserved.

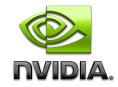